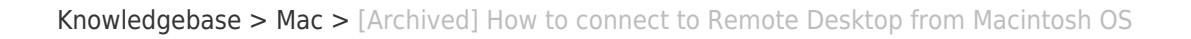

[Archived] How to connect to Remote Desktop from Macintosh OS Ulrich Sommerauer - 2023-09-07 - [Comments \(0\)](#page--1-0) - [Mac](https://support.sou.edu/kb/mac)

## **Remote Desktop for MAC OS**

SOU offers remote access to a full Windows desktop using Microsoft's Remote Desktop Services. This service is available on any device that supports an RDP (Remote Desktop Protocol) client, including Windows, Macintosh, Linux, iOS, and Android.

If you do not have 'Microsoft Remote Desktop' installed, go to the Apple App Store and download it for free. Make sure you download the Version 10. Version 8 is soon to be obsolete.

 $\pmb{\times}$ 

 $\pmb{\times}$ 

The 'Host' name is 'remotedesktop.sou.edu'

 $\pmb{\times}$ 

When you add the account, be sure to proceed your username by 'SOU\', although it may work without that when you are on campus, it will not work without it from at home.

## $\pmb{\times}$

You can also pre-set display, sound and file settings (click the corresponding tab). If you have multiple monitors, I recommend unclicking the setting 'Use All Monitors', that way you have your other monitor with a Mac OS desktop available to you at the same time.

 $\pmb{\times}$ 

Give it a minute and you will be able to use the 'Remote Desktop' with

access to your P, S and X drive and all the software that you also have here on campus.

## $\pmb{\times}$

When you are finished, log out of the remote desktop by clicking the Windows logo (bottom left corner), then clicking the 'User' icon and selecting 'Sign Out'. Microsoft Remote Desktop will properly close and return you to your Mac OS desktop.